- 1. Send a **message to [sympa@lists.utdallas.edu](mailto:sympa@lists.utdallas.edu)** from the email address you want to subscribe to the list.
- 2. In the subject line of your message, type in: **subscribe utdwomenerg Firstname Name** (indicate your own first name and full name).
- 3. **Leave the message body blank and send**.

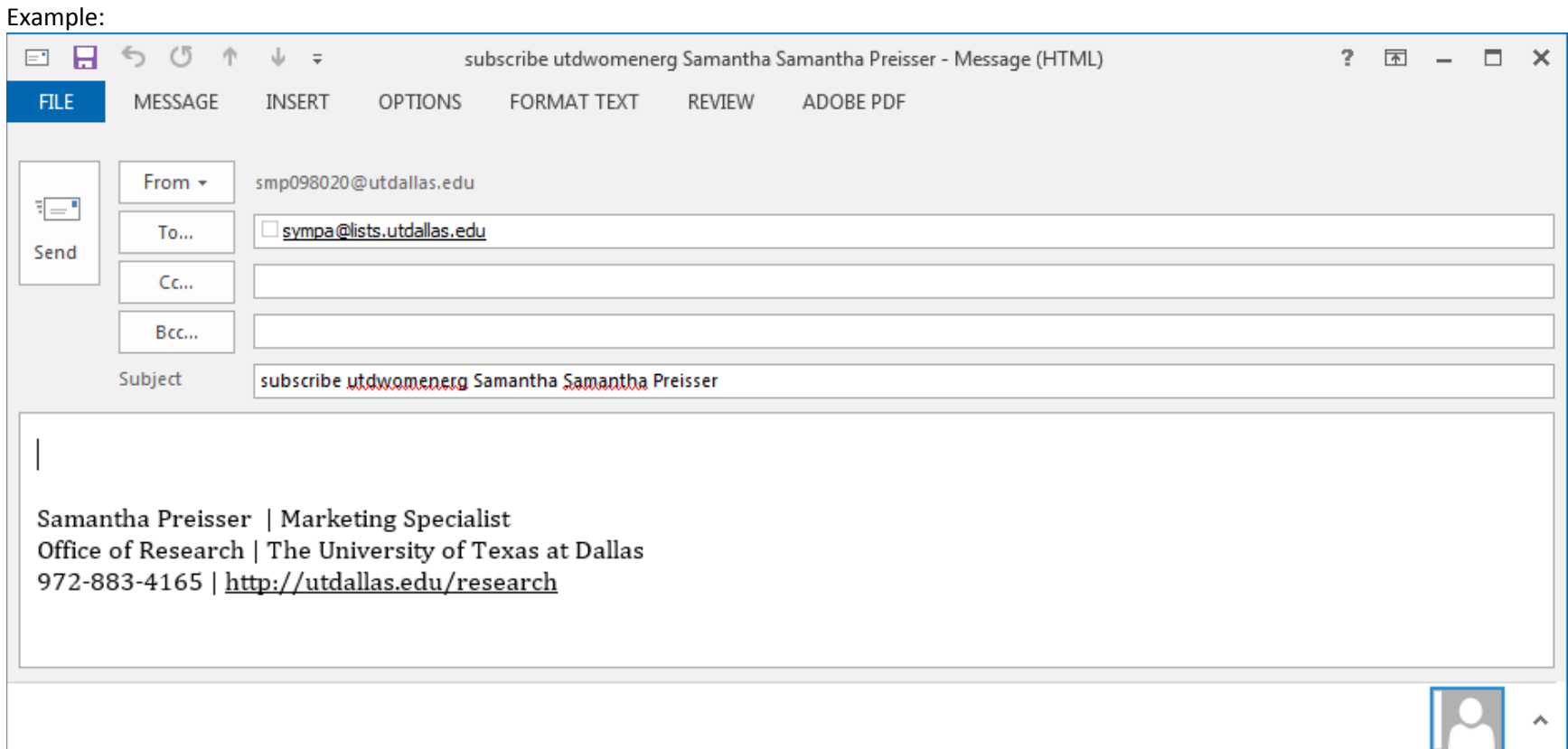

Example Subject Text for individual named "Samantha Preisser" (as above): "subscribe utdwomenerg Samantha Samantha Preisser"

You can also **invite people to subscribe to the list** through the INVITE command: send an email to sympa@lists.utdallas.edu and type the following command in the message body: **invite nameofthelist emailaddress** (example: *invite list\_example john.doe(@)fai.com*).